Dr. Hyrum D. Carroll

August 25, 2016

## $\operatorname{\mathsf{Quiz}}$

- man
- ▶ ls
- ► cd
- ▶ touch
- ▶ cp
- ▶ mv
- ▶ rm
- ▶ mkdir
- ▶ rmdir

- man show manual for a command, example: 'man ls' (press 'q' to exit the man page)
- ▶ ls
- ► cd
- ▶ touch
- ▶ ср
- mv
- ▶ rm
- mkdir
- ▶ rmdir

- man show manual for a command, example: 'man ls' (press 'q' to exit the man page)
- ▶ ls list directory, similar to dir on windows, example: 'ls
  /etc', use 'ls -l /etc' to see more detail
- ► cd
- ▶ touch
- ▶ ср
- ▶ mv
- ▶ rm
- mkdir
- rmdir

- man show manual for a command, example: 'man ls' (press 'q' to exit the man page)
- ▶ ls list directory, similar to dir on windows, example: 'ls
  /etc', use 'ls -l /etc' to see more detail
- cd change directory, example: 'cd /etc/'
- ▶ touch
- ▶ ср
- mv
- ▶ rm
- mkdir
- rmdir

- man show manual for a command, example: 'man ls' (press 'q' to exit the man page)
- ▶ ls list directory, similar to dir on windows, example: 'ls
  /etc', use 'ls -l /etc' to see more detail
- cd change directory, example: 'cd /etc/'
- touch update the timestamp on a file, example: 'touch foobar'
- ▶ ср
- mv
- ▶ rm
- mkdir
- rmdir

- man show manual for a command, example: 'man ls' (press 'q' to exit the man page)
- ▶ ls list directory, similar to dir on windows, example: 'ls
  /etc', use 'ls -l /etc' to see more detail
- cd change directory, example: 'cd /etc/'
- touch update the timestamp on a file, example: 'touch foobar'
- cp copy a file or directory, example: 'cp source dest' if you want to copy a directory use the -R option for recursive: 'cp -R /source /dest'
- mv
- ▶ rm
- mkdir
- rmdir

- man show manual for a command, example: 'man ls' (press 'q' to exit the man page)
- ▶ ls list directory, similar to dir on windows, example: 'ls
  /etc', use 'ls -l /etc' to see more detail
- cd change directory, example: 'cd /etc/'
- touch update the timestamp on a file, example: 'touch foobar'
- cp copy a file or directory, example: 'cp source dest' if you want to copy a directory use the -R option for recursive: 'cp -R /source /dest'
- mv move a file, example: 'mv source dest'
- ▶ rm
- mkdir
- rmdir

- man show manual for a command, example: 'man ls' (press 'q' to exit the man page)
- ▶ ls list directory, similar to dir on windows, example: 'ls
  /etc', use 'ls -l /etc' to see more detail
- cd change directory, example: 'cd /etc/'
- touch update the timestamp on a file, example: 'touch foobar'
- cp copy a file or directory, example: 'cp source dest' if you want to copy a directory use the -R option for recursive: 'cp -R /source /dest'
- mv move a file, example: 'mv source dest'
- rm remove a file, example: 'rm somefile' to remove a directory you may need the -R option, you can also use the -f option which tells it not to confirm each file: 'rm -Rf dir/'
- mkdir
- rmdir

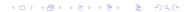

- man show manual for a command, example: 'man ls' (press 'q' to exit the man page)
- ▶ ls list directory, similar to dir on windows, example: 'ls
  /etc', use 'ls -l /etc' to see more detail
- cd change directory, example: 'cd /etc/'
- touch update the timestamp on a file, example: 'touch foobar'
- cp copy a file or directory, example: 'cp source dest' if you want to copy a directory use the -R option for recursive: 'cp -R /source /dest'
- mv move a file, example: 'mv source dest'
- rm remove a file, example: 'rm somefile' to remove a directory you may need the -R option, you can also use the -f option which tells it not to confirm each file: 'rm -Rf dir/'
- mkdir make a directory, example: 'mkdir foobar'
- rmdir

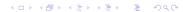

- man show manual for a command, example: 'man ls' (press 'q' to exit the man page)
- ▶ ls list directory, similar to dir on windows, example: 'ls
  /etc', use 'ls -l /etc' to see more detail
- cd change directory, example: 'cd /etc/'
- touch update the timestamp on a file, example: 'touch foobar'
- cp copy a file or directory, example: 'cp source dest' if you want to copy a directory use the -R option for recursive: 'cp -R /source /dest'
- mv move a file, example: 'mv source dest'
- rm remove a file, example: 'rm somefile' to remove a directory you may need the -R option, you can also use the -f option which tells it not to confirm each file: 'rm -Rf dir/'
- mkdir make a directory, example: 'mkdir foobar'
- ► rmdir remove an empty directory, example: 'rmdir foobar'

cat - dumps files to the screen with no page breaks

- cat dumps files to the screen with no page breaks
- ▶ more displays a file with page breaks after the screen fills up

- cat dumps files to the screen with no page breaks
- ▶ more displays a file with page breaks after the screen fills up
- ▶ less displays a file on the screen

- cat dumps files to the screen with no page breaks
- more displays a file with page breaks after the screen fills up
- less displays a file on the screen
- pwd print working directory lets you know where you are in the directory structure

- cat dumps files to the screen with no page breaks
- more displays a file with page breaks after the screen fills up
- less displays a file on the screen
- pwd print working directory lets you know where you are in the directory structure
- \* a wild card character represents any string; e.g., 'more\*' will display all the files in a directory

- cat dumps files to the screen with no page breaks
- more displays a file with page breaks after the screen fills up
- less displays a file on the screen
- pwd print working directory lets you know where you are in the directory structure
- \* a wild card character represents any string; e.g., 'more\*' will display all the files in a directory
- up and down arrows goes to previous or next command a short cut to avoid typing long strings

- cat dumps files to the screen with no page breaks
- ▶ more displays a file with page breaks after the screen fills up
- less displays a file on the screen
- pwd print working directory lets you know where you are in the directory structure
- \* a wild card character represents any string; e.g., 'more\*' will display all the files in a directory
- up and down arrows goes to previous or next command a short cut to avoid typing long strings
- ! {partial} executes the last command with the name that started with the string {partial}

- cat dumps files to the screen with no page breaks
- more displays a file with page breaks after the screen fills up
- less displays a file on the screen
- pwd print working directory lets you know where you are in the directory structure
- \* a wild card character represents any string; e.g., 'more\*' will display all the files in a directory
- up and down arrows goes to previous or next command a short cut to avoid typing long strings
- ! {partial} executes the last command with the name that started with the string {partial}
- !\$ the last parameter on the previous line

- cat dumps files to the screen with no page breaks
- more displays a file with page breaks after the screen fills up
- less displays a file on the screen
- pwd print working directory lets you know where you are in the directory structure
- \* a wild card character represents any string; e.g., 'more\*' will display all the files in a directory
- up and down arrows goes to previous or next command a short cut to avoid typing long strings
- ! {partial} executes the last command with the name that started with the string {partial}
- !\$ the last parameter on the previous line
- which locate a command

#### Access to Linux Machines

- ▶ Go to http://www.cs.mtsu.edu/
- Select CS Account Management from the menu on the right side
- Log with your pipeline account
- For account purpose use "COMS 6100 and PhD program"
- Request comsherschel group permissions
- You will be using herschel.cs.mtsu.edu for your work
- You will need to obtain remote access through SSH, PuTTY or X2Go